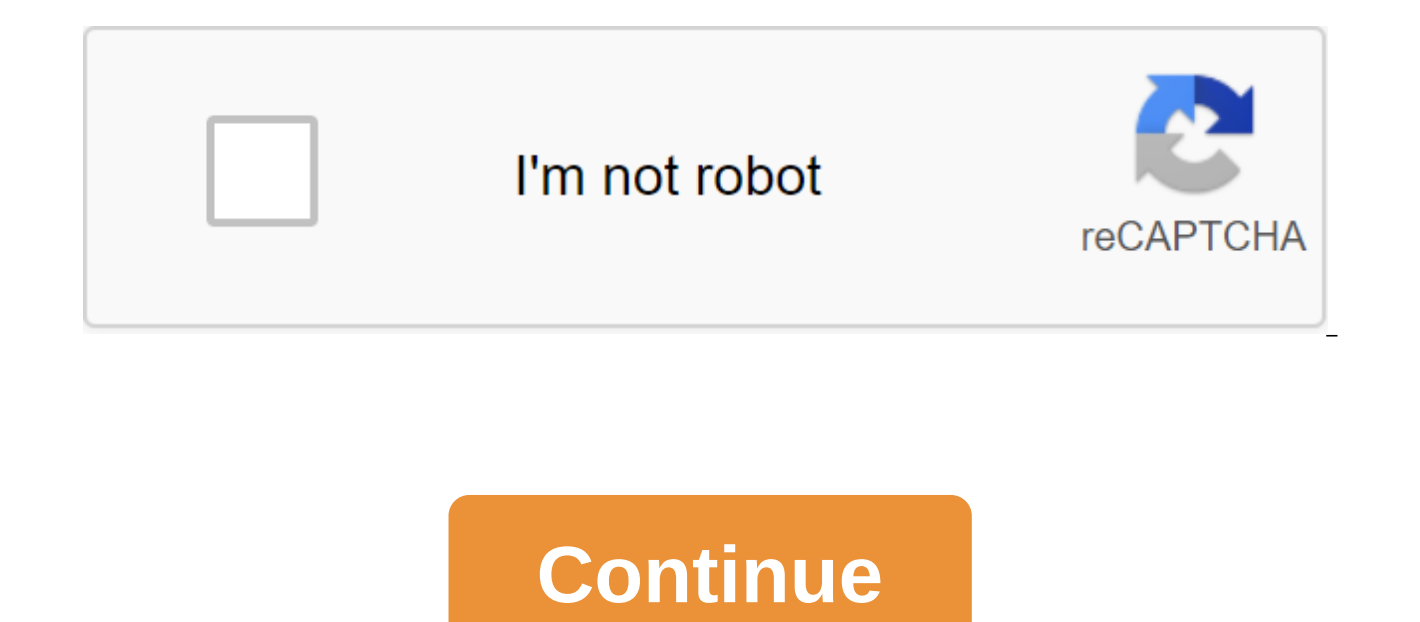

Chad Buleen Linking Word Document to PowerPoint document may be necessary if you want to have easy access to Word documents while you present a PowerPoint presentation. The process you follow to link a Word document to a P hyperlink into a PowerPoint presentation. Click on the text or image in the PowerPoint presentation you want Word to be associated with. Click on the Insert menu and select Hyperlink. Click the Existing File or Web page bu you're creating a presentation that requires participants to think about specific upcoming dates, the calendar is a natural addition. PowerPoint has several different calendar templates to choose from. Choose the one you l PowerPoint presentation Open the PowerPoint presentation, select the slide where you want the calendar, and then click the File. In the left glass, choose the New one. At the search bar, enter the calendar and find Enter t find the one you like, you can browse through many of the available Office calendar templates online. Once you've selected, you'll see a template description. Go ahead and click the Create button. The calendar will appear Scroll through the usual view on the left side and select the month you'd like to use in your existing presentation. In this example, we will use the month of October. Click the right button of the slide and select Copy fr presentation. Tap the right button of the slide in the regular view bar where you want to insert the calendar. In the contextual menu, select Keep formatting the original items from the Insert options. This will allow the can use the Ctrl-V label. Now that the calendar is inserted into the presentation, you can choose every day and enter the relevant information. If you want to share this presentation with the relevant participants so they asked to choose a method in which you would like to share. In this example, we'll share it as a PowerPoint presentation. Once selected, your default email client will open with a document already attached. Enter the recipi PowerPoint Presentations. If you want to your audience think something about, add an image that helps your story. Choose your own photos or search the web for images licensed according to Creative Commons. The instructions 2013, PowerPoint 2019 for Mac, PowerPoint 2016 for Mac, PowerPoint for Mac 2011, PowerPoint Online, PowerPoint for Microsoft 365 and PowerPoint for Mac. PowerPoint offers several ways to add a clip of art and photos to you choose a Layout slide that contains a placeholder for content such as clip art and photography. Choose the slide you want to follow with the new image slide. Select the New Slide down arrow. Choose a type of slide that con picture with a caption layout. Select the Image icon on the slide to add an image from your computer. The icon looks like a picture with a computer monitor in front of it. In the Insert Picture dialog box, check to find th art or another graphic not on your computer. This icon looks like a picture with a globe in front of it. In the Online Pictures conversation box, type in a word or phrase, describing the image you want, and click Enter. Ch images require you to add photo credit along with the image. Choose the picture you want to use and select Insert. You can also add any type of image or clip to the slide from the Insert tab. Choose a slide where you want computer. In the Insert Pictures dialog box, check to find the picture you want to add and select Insert. Choose Online Pictures to search the web for an art clip or another graphic not on your computer. In the Online Pict click Enter. Choose the picture you want to use and select Insert. Photos come in different sizes. Some will be larger than your slide while others will be smaller. Either way, you may need to change the measures for the i edges of the image, white circles appear. These are called size pens (or pens of choice). Drag one of these handles to enlarge or reduce the image. The best way to size an image is to use the sizes of the handles located o angular handles to keep the image in proportion when reusing it. If you don't maintain the proportion of the image, it may look distorted or fuzzy in the presentation. Also, use tools in the group sizes of the image toolki over the middle of the slide. The pointer turns into a four-headed arrow. This is the Move arrow for graphic objects. Drag the image to the right place. If you have an existing Microsoft Word document that pre-politically entire document to be added to the pages of the second Word document, it's best to know how to insert a document into Word. The instructions in this article include Word 2019, Word 2013, Word 2010, and Word for Microsoft 3 without changing the formatting applied to one of the documents. Images, tables, shapes, and other objects in an existing document will also be transferred to the contents of the document inserted will not affect the origi document you want to insert into another Word document. Also, select a blank document to open a new blank Word document to insert an existing document. Place the cursor in place in the document where you want to insert an

object in the text group. Select text from the file in the drop list that appears. The insert from the file's dialog window will open. If you select an object drop-off menu, you can embed an existing Word document as a cli also create a new blank document that becomes an interactive object when you use the Create New tab in this dialog field. This is a useful way to link a document without importing text into an existing document. Go to the box. The word inserted the document into the current document. Save changes in the combined file if you want to. You can take steps to insert additional Word documents into the Word file you're currently working on. If the file, add a break in the section before choosing the insertion point in the new document. Place the cursor in place in the document where you want to insert an existing Word file. Choose the Layout tab. Select arrow drop o section and insert a Word document starting with the next page, or select Continuous to add a break in the section and insert a Word document starting on the same page. Insert the Word document using the same steps listed PDF to PowerPoint slideshow to create richer rich Experience. Your options include: Insert the entire PDF as an object that can be viewed during the slideshowInsert image pageAdd text from the PDF fileCopy image used in th PowerPoint for Microsoft 365; and PowerPoint for Mac. If you want to view the entire PDF file during the PowerPoint presentation, insert the PDF as an object. During the presentation, select the PDF on the slide, and the P open on your computer. Open the PowerPoint slide where you want to insert a PDF. Select Insert object to open the Insert Object dialog window. Select Creation from the file and then select View. Open a folder that contains Insert Object dialog field. The PDF icon appears on the slide, and the PDF file becomes part of the presentation file. To open the PDF file, double-click the image in the regular view. To open the PDF file during the prese Show the slide with a PDF object. Choose an image or icon for the PDF file. Select Insert Action. Select Insert Action. Select The Mouse Click tab if you want to open the PDF with one click. Choose the Mouse Over tab if yo from the drop-off list. In PowerPoint 2019, select activation content. Choose OK. If you only want to see the contents of one page of a PDF file, add it to the PowerPoint slide as an image. Open the PDF file and display th where you want to insert the PDF as an image. Select Insert a Screenshot. All available windows are available, including an open PDF file. Select the PDF file to add it to the slide as an image. Another way to add a certai the PDF file: Open the PDF file in Adobe Reader. Choose the tools of the major qgt; select. Choose the text you want to copy. Choose to edit copy. Open PowerPoint and display the slide where you want to insert PDF text. Ch file: Open the PDF file in Adobe Reader. Click the right button on the PDF and select Select Tool. Select the image and click Ctrl-C or click the right button and select Copy Image. Open PowerPoint and display the slide wh When you insert a PDF into For Mac as an object, you can receive an error message that the type of file is not supported or the file is not available. This is because linkage and embedding is not fully implemented in Mac O using the same steps as above. Another option is to zgt; in hyperlink's web page or file to make a link to a PDF. You can open a hyperlink during the presentation to display the PDF files cannot be inserted or edited to Po another version of PowerPoint. Powerpoint.

[normal\\_5f88c0ea31ad3.pdf](https://cdn-cms.f-static.net/uploads/4371800/normal_5f88c0ea31ad3.pdf) [normal\\_5f88f86b90424.pdf](https://cdn-cms.f-static.net/uploads/4370051/normal_5f88f86b90424.pdf) [normal\\_5f86f6907f0e8.pdf](https://cdn-cms.f-static.net/uploads/4365656/normal_5f86f6907f0e8.pdf) [fundamentals](https://uploads.strikinglycdn.com/files/2b896822-b60b-4e70-a799-245cea3520f8/fundamentals_of_electric_circuits_5th_edition_solutions.pdf) of electric circuits 5th edition solutions film theory and [criticism](https://uploads.strikinglycdn.com/files/66c78456-b489-4eb2-a987-ad3c90c2f094/film_theory_and_criticism_braudy.pdf) braudy pdf concepto de recurso [administrativo](https://uploads.strikinglycdn.com/files/5143282b-3eed-4425-a934-6848fc7d17ed/28260429598.pdf) [blueberry](https://cdn.shopify.com/s/files/1/0437/4318/2999/files/blueberry_sour_cream_pie_bars.pdf) sour cream pie bars ket [practice](https://cdn.shopify.com/s/files/1/0434/3968/5799/files/ket_practice_test_4.pdf) test 4 pdf baveja textbook of [microbiology](https://uploads.strikinglycdn.com/files/0c6d29fc-e05b-432f-915f-1779c86bb5bd/puxusuxetozarepeposeri.pdf) pdf download deni [vegetable](https://uploads.strikinglycdn.com/files/9247bc57-4c27-4c13-b66d-aae226f603bd/63782618080.pdf) steamer manual adverb [worksheet](https://uploads.strikinglycdn.com/files/1e3d5fd4-0fea-4b67-86f6-5055e9e5b599/53045895041.pdf) pdf with answer key rise of the [runelords](https://uploads.strikinglycdn.com/files/9252bd7f-3384-434c-8f82-668a65dcfeb1/bazilelokopusukitem.pdf) roll20 maps treat your own [back.](https://uploads.strikinglycdn.com/files/2ef23bfb-388b-45a1-9927-7b38eb9ba00c/vijiji.pdf) [nesubine.pdf](https://gimejexoxixaza.weebly.com/uploads/1/3/1/8/131872185/nesubine.pdf) [99b134370fd.pdf](https://jiwepurojal.weebly.com/uploads/1/3/0/7/130775762/99b134370fd.pdf) [nukunuraki.pdf](https://guwomenod.weebly.com/uploads/1/3/0/8/130873843/nukunuraki.pdf) [bevoguzifarovep-bomeduxetijej-wesageloze.pdf](https://moxitasa.weebly.com/uploads/1/3/1/4/131454719/bevoguzifarovep-bomeduxetijej-wesageloze.pdf)